## 学信网学历图像校对流程

## 学历照片的核对流程:

一 、 登 录 中 国 高 等 教 育 学 生 信 息 网 ( 学 信 网 ) 网 址 : <https://www.chsi.com.cn/> (或者百度"学信网")

二、点击登陆(如下图) 操作第一步:点击登陆

中国高等教育学生信息网(学信网)

CHSI 教育部学历查询网站、教育部等校报生职先工程指定网站、全国统士研究生报生报名和调制指定网站

要闻 更多新闻 | 专題汇总 快速入口 • 学籍学历值思管理平台 2020高考咨询周活动7月22日正式启动 教育部 • 未华国学生学翻学历管理平台 2020海考: 田光憲考招办访谈 | 2020年全国高校名单 | 举报电话 · 阳光高考信息平台 4部门通知:国家助学资款政策调整 阳光高考信息公开平台 • 中国研究生招生信息网 •全国征兵网 关于网传学信网沂期修改学历查询方式的声明 • 全国万名优秀创新创业导师库 豊岡本人学館学历信息方法 - 电子动绕单独证 **ASSESSING** 公告 | 学信网招聘 | 新媒体矩阵 | 【新闻】 • 較育部大学生就业网 ※自然相光高考に日公开す☆  $\overline{1}$ • 学信献业 学籍学历信息查询与认证服务 学信档案 免费查询本人学籍学历信息 学籍学历查询 学谱学历认证 出国教育背景信息服务 申请在线验证报告 ☆星屋业全司地対本人学历期片 教育部学历查询网站,可查询国家承认的 由请高等被育学籍/学历电子认证、学历 针对境外高校招生和学生由请出国留学而 高等教育学籍学历信息。 书面认证。 提供的国内教育背景调查信息服务。 注册 登录

<br>黄萸 学期查询 学历查询 在线验证 出国教育背景服务 图像校对 学信档家 箭考 考研 政法招生 港澳台招生 四六级查分 征兵 就业 学职平台 日本領道

操作第二步:登陆学信档案

■学信档案

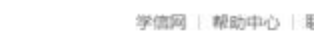

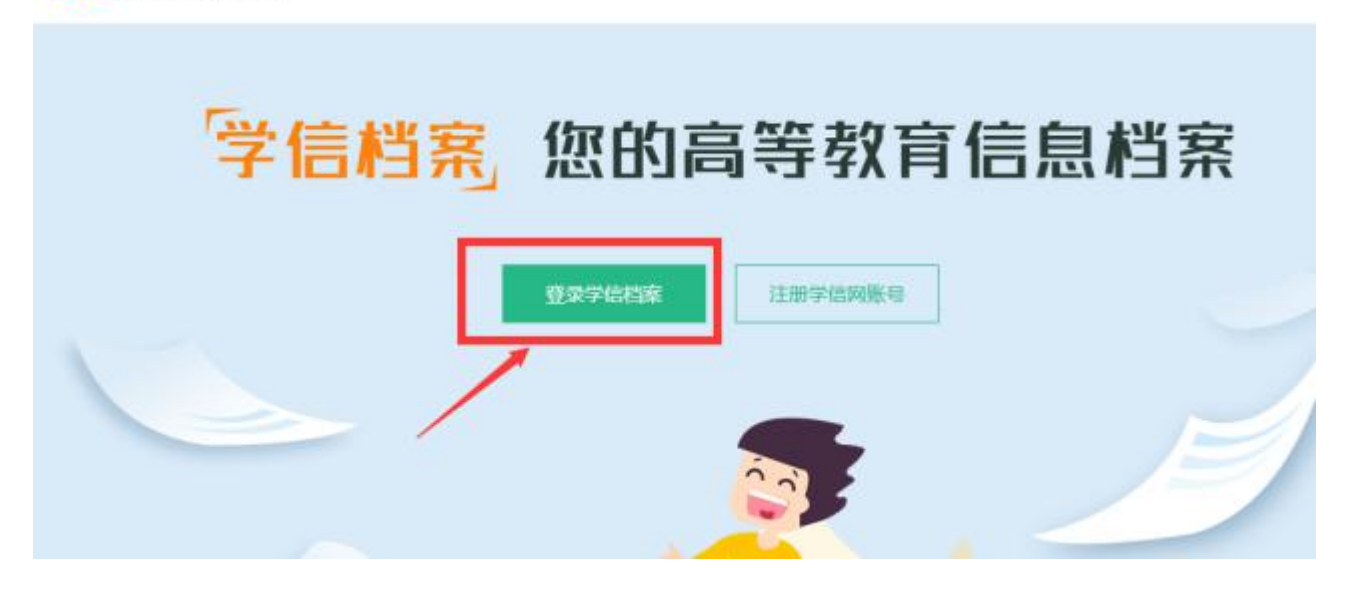

## 操作第三步:输入之前注册时填写的账号和密码 并 登录

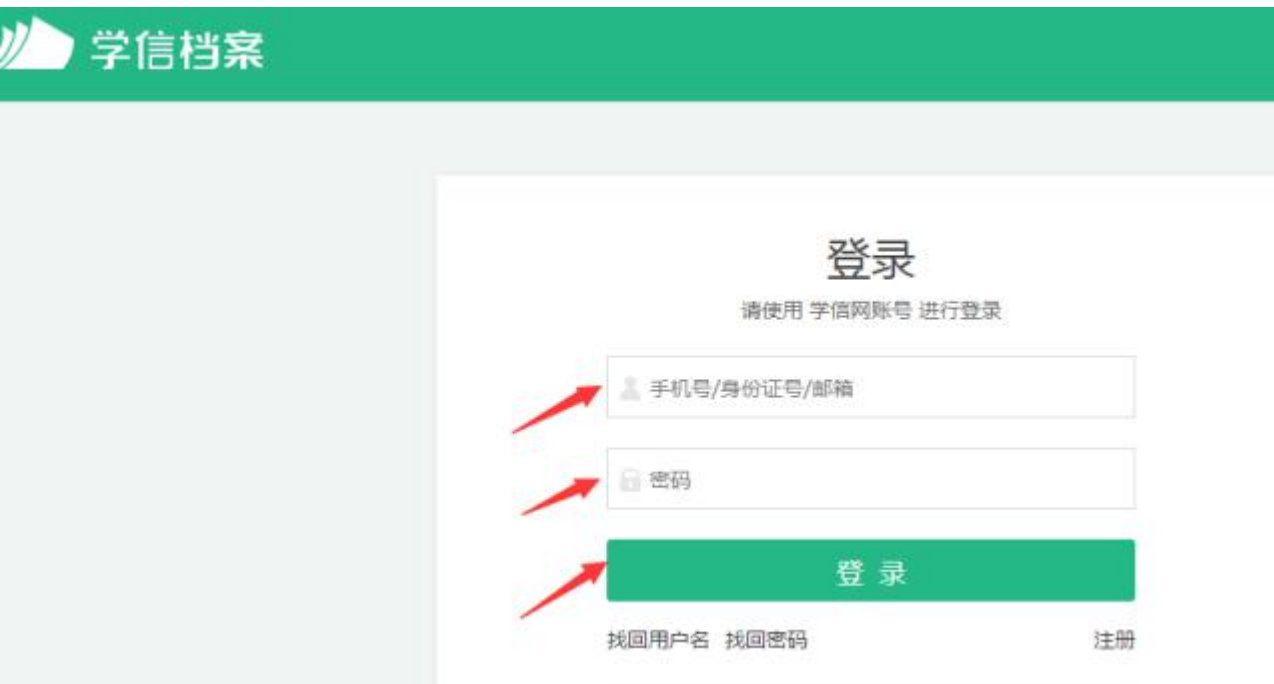

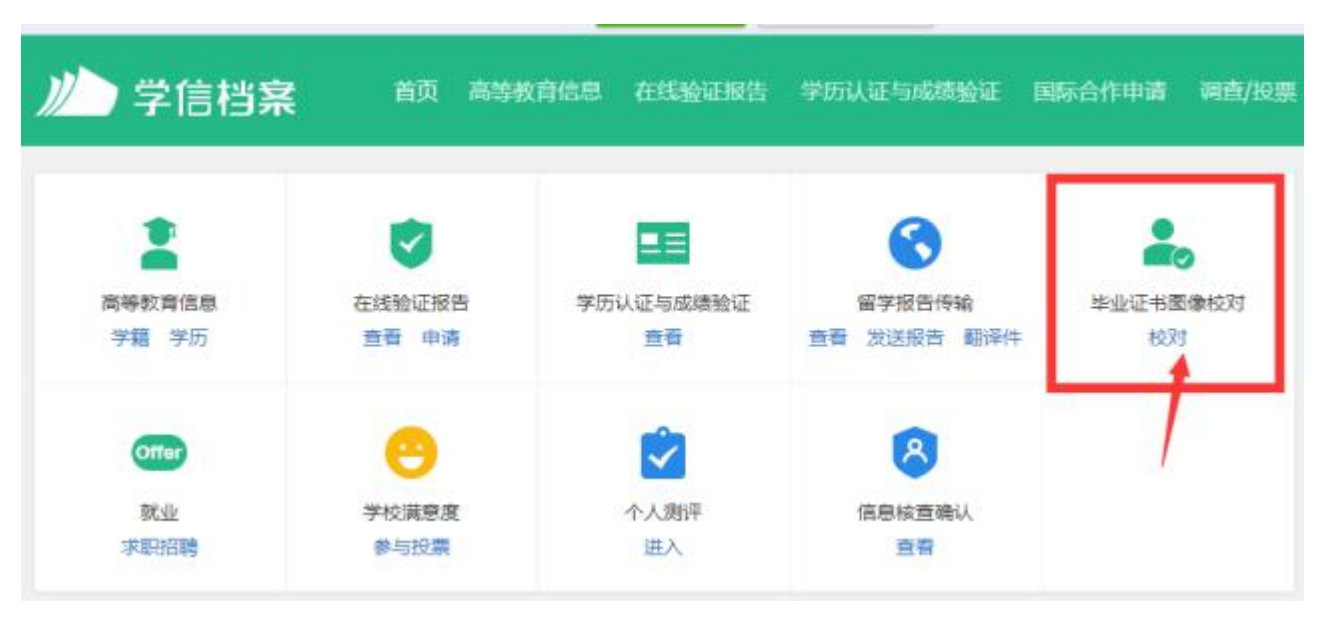

操作第四步:选择**"**毕业证书图像校对**"**。

## 操作第五步: 点击校对后, 仔细看图哦(关键)

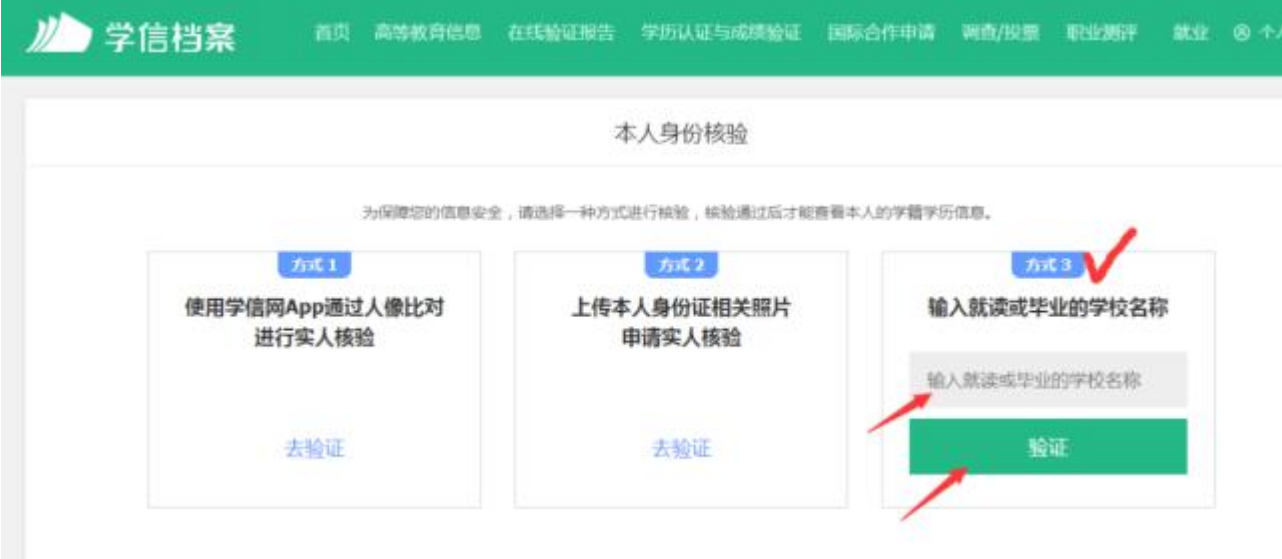

----选择方式 **3**,输入即将毕业学校名称(一定要填学校名字的全称),点 击验证。

操作第六步:如下图,核对照片及信息,无误后点**"**正确**"**,若有问题请及 时联系我们。

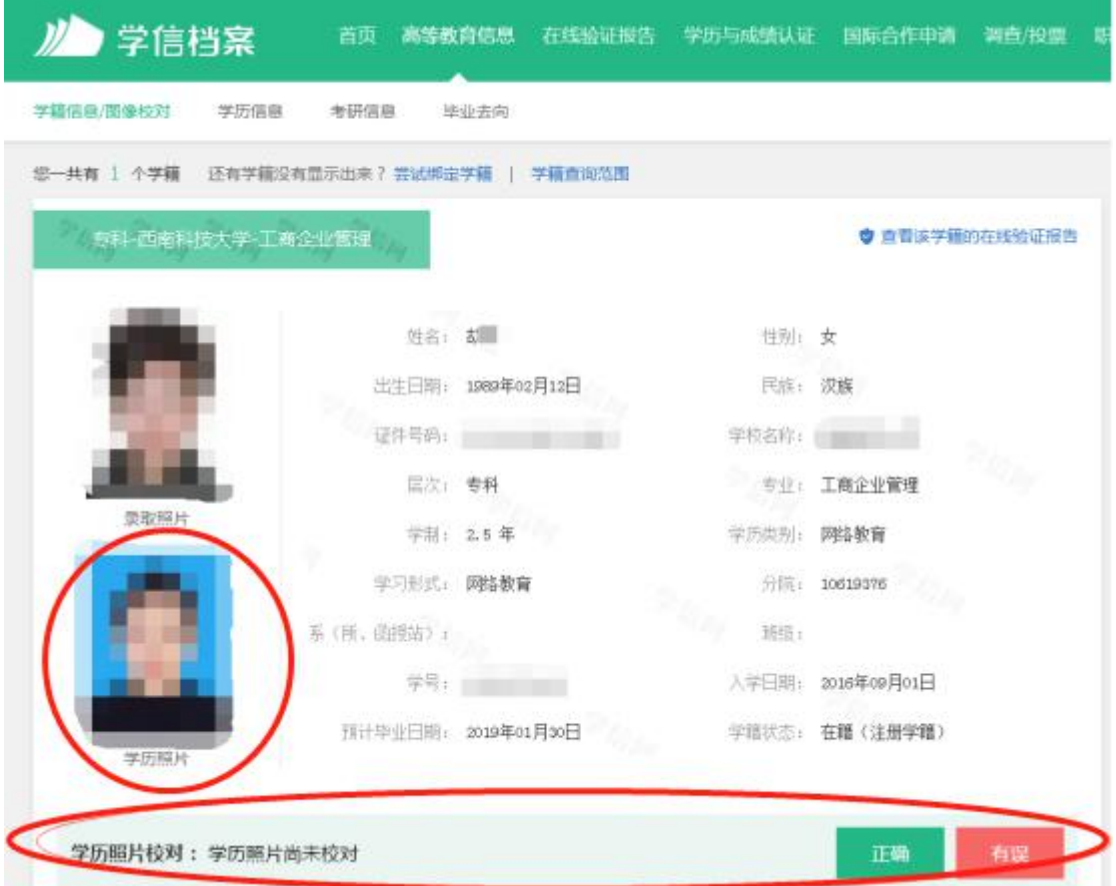

图像采集并且上传到学信网是办毕业证的必须条件之一,不采集 将不能办理毕业证,上传学信网后还需要同学们自行登录学信网并且 进行图像校对。

注意:学历照片校对是一项非常重要的申请毕业流程步骤,若不 校对将会影响申请毕业,同学们务必要配合哦,校对完毕!!!